Designed by COWON

### $i$  AUDIO 9+

JetEffect 5 & BBE+ | Slim Design 8,9mm | 2inch Color LCD Capacitive Touch Pad | SwingTouch Interface | Music | Videos Pictures | Documents | FM Radio | Voice Recorder | Flash Player TV-Out | Built-in Speaker

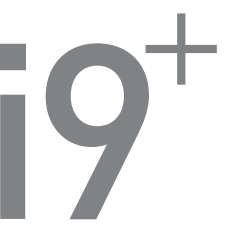

Uživatelská příručka ver. 1.0.2 CZ

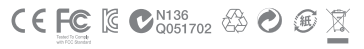

Specifikace produktu se může měnit bez předchozího upozornění. Obrázky obsažené v této Příručce se mohou lišit od aktuálního produktu.

### + INFORMACE O COPYRIGHTU

Děkujeme za zakoupení produktu COWON.

Děláme vše pro to, abychom byli pyšní na označení DIGITAL PRIDE. Tato uživatelská příručka obsahuje informace o tom, jak používat Váš nový produkt. Pokud si před jeho používáním tuto příručku přečtete, budete moci využívat všech funkcí, které Váš produkt nabízí.

Webové stránky

- + Adresa, na které naleznete více o produktu, je http://www.COWON.com
- + Z této stránky si můžete stáhnout poslední verzi firmwaru nebo nejnovější informace o produktech.
- + Pro začátečníky nabízíme i sekci nejčastěji pokládaných dotazů (FAQ).
- + Pro registraci produktu a použijte sériové číslo, které naleznete na zadní straně výrobku. Poté můžete využívat všech výhod registrovaných zákazníků.
- + Jakmile se jednou zaregistrujete, můžete využívat i online podpory. Můžete také získávat informace o nových produktech a událostech do Vaší e-mailové schránky.

### + INFORMACE O COPYRIGHTU

#### Obecné

- + COWON je registrovaná obchodní známka společnosti COWON SYSTEMS, INC.
- + COWON SYSTEMS, INC. vlastní copyright na tuto Uživatelskou příručku a jakákoli neautorizovaná distribuce jejího obsahu (části nebo celý), je striktně zakázána.
- + COWON SYSTEMS, INC. dodržuje zákony a předpisy, které se týkají záznamů, disků, filmů a her. Dodržování zákonů a předpisů se taktéž vyžaduje od uživatelů.
- + Co nejdříve po zakoupení našeho produktu navštivte stránku (http://www.COWON.com) a zaregistrujte se. Získáte mnoho výhod, které jsou dostupné pouze registrovaným uživatelům.
- + Tato Uživatelská příručka je založena na specifikacích produktu, ilustracích, obrázcích a softwarových a hardwarových specifikacích, které se mohou kdykoli měnit bez upozornění.

Informace o BBE

- + BBE Sound, Inc. vlastní licenci na název BBE a informace použité v tomto produktu v souladu s USP4638258, 5510752 a 5736897.
- + BBE a symbol BBE jsou registrovanými obchodními známkami společnosti BBE Sound, Inc.

#### + OBSAH

#### Začínáme!

Výstrahy Obsah balení Ovládací prvky a funkce Tlačítka Nabíjení Připojování a odpojování PC Aktualizace firmwaru

#### Základní použití - 16

Displej Režim Browser Režim Music Režim Videos Režim Pictures Režim Documents Režim Radio Režim Recorder Režim Flash Nastavení

7

### + OBSAH

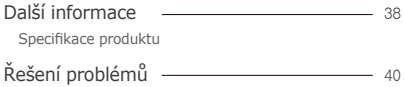

+ Výstrahy

Přečtěte si pozorně následující výstrahy proto, abyste se vyhnuli akcím, které mohou zapříčinit poškození nebo zničení produktu. Neneseme žádnou odpovědnost za škody, které mohou nastat v důsledku porušení těchto výstrah nebo nesprávného používání. Následující výstrahy jsou obecně aplikovatelné na jakékoli produkty vyráběné společností COWON SYSTEMS, INC.

- + Nepoužívejte tento produkt pro jiné účely než pro ty, které popisuje tato Uživatelská příručka.
- + S příručkou, obalovými materiály, příslušenstvím a s produktem zacházejte tak, abyste si nepřivodili žádné zranění.
- + Při řízení vozidla si neprohlížejte filmy, obrázky a texty, které jsou uloženy v přístroji. Dbejte na bezpečnost a při řízení vozidla nepracujte s přístrojem.
- + Při jízdě na kole, cvičení nebo chůzi si nenasazujte ani neupravuje sluchátka a dbejte na to, abyste měli vždy přehled o situaci a o prostředí, ve kterém se nacházíte. V závislosti na oblasti může být při obdobných činnostech poslech nebo nasazená sluchátka v rozporu s místními zákony.
- + Pro čištění povrchu přístroje nepoužívejte saponáty nebo rozpouštědla. V opačném případě se může změnit povrch přístroje, což může kromě změny vzhledu ohrozit i činnost zařízení. Pokud potřebujete zařízení očistit, použijte k tomu jemný suchý hadřík.
- + Nevystavujte přístroj teplotám pod 0 °C a teplotám nad 40°C (například uvnitř uzavřeného automobilu v letním období). Takto vysoké nebo nízké teploty mohou nevratně Váš přístroj zničit.
- + Nevystavujte přístroj vodě nebo dlouhodobému působení vlhkosti. Pokud je přístroj z tohoto důvodu poškozen, nelze jej reklamovat a odstranění škod je plně hrazeno zákazníkem.
- + Nevystavujte přístroj tlaku, pádům nebo vibracím. Pokud je přístroj z těchto důvodů poškozen, nelze jej reklamovat a odstranění škod je plně hrazeno zákazníkem.

- + Výstrahy
	- + Nepokoušejte se přístroj opravovat ani jej otevírat. Jeho otevření bude mít za následek zrušení záruky a odstranění škod je plně hrazeno zákazníkem.
	- + Nezaměňujte konektory při připojování zařízení k počítači. Chybně zapojený kabel může zničit Vaše zařízení a/nebo počítač.
	- + Pokud ucítíte nebo uvidíte kouř, nebo pocítíte v průběhu používání zařízení extrémní teplotu, použijte tlačítko RESET a okamžitě informujte svého prodejce.
	- + Nedotýkejte se přístroje vlhkýma rukama. S nabíječkou a ostatními elektrickými součástmi pracujte výhradně se suchýma rukama (v opačném případě se vystavujete riziku elektrického šoku).
	- + Dlouhodobý poslech při nastavené vysoké hlasitosti (85 dB a výše) může nevratně zničit Váš sluch!
	- + Pro ochranu Vašich očí používejte přístroj jen v dostatečně osvětleném prostředí.
	- + Pokud používáte přístroj v místech s velkým výskytem statické elektřiny, nemusí přístroj fungovat správně.
	- + Pokud budete zařízení primárně používat jako vyměnitelný disk, doporučujeme Vám provádět pravidelnou zálohu Vašich dat. COWON SYSTEMS Inc. neodpovídá za jakoukoli ztrátu dat.
	- + Všechna data uložená v přístroji mohou být smazána, bude-li přístroj servisován. Servisní centrum neprovádí zálohu a obnovení dat.
	- + Používejte přístroj za normálních pokojových teplot, nevystavujte jej přímému slunečnímu záření.
	- + Pro svou vlastní bezpečnost používejte USB kabely a USB nabíječky schválené společností COWON SYSTEMS, Inc.
	- + Pokud používáte produkt, který ke svému chodu potřebuje síťový napaječ, používejte výhradně takový, který je dodávaný společností COWON SYSTEMS, Inc.
	- + Při připojování k počítači používejte pouze USB konektory přímo na základní desce nebo z externí USB karty. Externí USB hub nemusí garantovat správnou funkci.
	- $8 \longrightarrow$   $14110109+$

- + Výstrahy
	- + Při formátování vestavěné paměti zvolte souborový systém, který je popsán v této příručce (FAT32/FAT16/NTFS).
	- + Pro zabránění poškození v průběhu bouřky odpojte přístroj od USB, nabíječky nebo síťového napaječe.
	- + Neumisťujte přístroj k magnetům a silným magnetickým polím.
	- + Neházejte s přístrojem nebo jej nepouštějte na zem tyto akce mohou mít za následek nefunkčnost přístroje nebo zrušení záruky.
	- + Pokud se vyskytne jakákoli abnormalita v souvislosti z akumulátorem, použijte tlačítko RESET a okamžitě informujte svého prodejce.
	- + Cena zařízení se může pohybovat z důvodu vývoje trhu. COWON SYSTEMS, Inc. nekompenzuje jakýkoli cenový výkyv.
	- + <Pro uživatele Mac OS>

Před vyjmutím přístroj z USB musíte produkt odebrat použitím funkce "EJECT".

### + Obsah balení Začínáme!

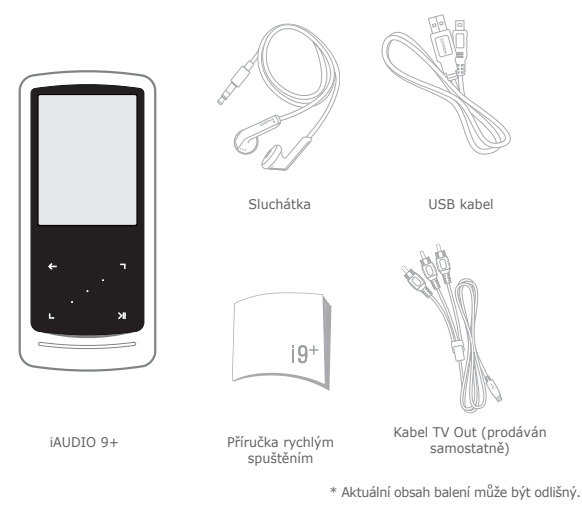

+ Ovládací prvky a funkce Začínáme!

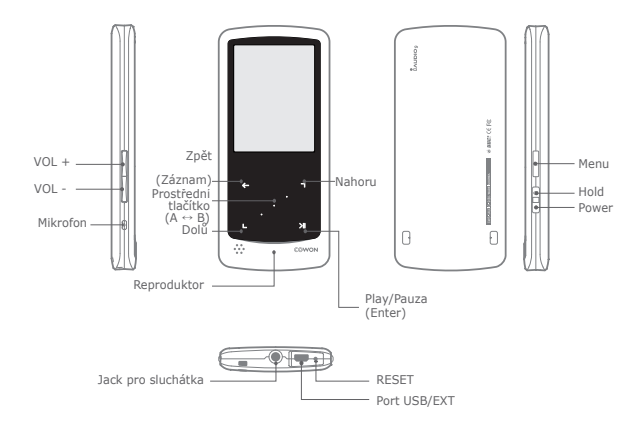

\* Pokud tlačítka nebo dotyková plocha nefungují správně, stiskněte tlačítko RESET. Tato akce pouze odpojí napájení v případě selhání a nemá žádný vliv na výkon nebo funkčnost přístroje.

+ Tlačítka Začínáme!

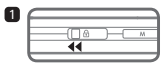

1. Dlouze – Zapne/Vypne Krátce - Displej ZAP./VYP.

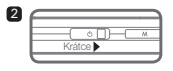

2. Krátce – Zamkne

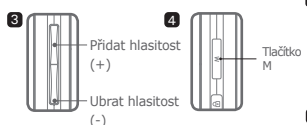

- 3. Přidá/Ubere hlasitost. V závislosti na nastavení přepínače Hold (Settings - System - Hold Mode) je možný také výběr souborů.
- 4. Zobrazí hlavní menu.

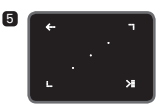

5. Dotyková plocha

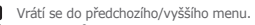

61 Pohyb: dolů/vlevo. Akce: předchozí/REW (režim Video: FF). Pohyb: nahoru/vpravo.

Akce: další/FF (režim Video: REW) Krátce: spustí vybrané menu/soubor.

Dlouze: zobrazí kontextové menu s dalšími funkcemi.

> Prostřední tlačítko: Opakování A-B/Zoom obrázku.

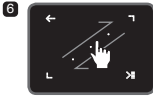

6. Pohyb dotykem.

Dotkněte se a posuňte pro pohyb v menu, seznamu nebo souborech.

+ Nabíjení

2

Pro nabití iAUDIO 9+ použijte síťovou nabíječku nebo USB kabel, který připojíte do počítače.

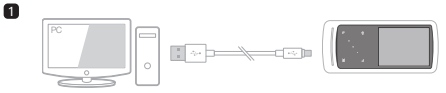

1. Připojení mezi PC a portem USB/EXT za použití USB kabelu: Akumulátor bude plně nabit do 2 hodin.

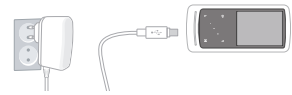

- 2. Nabíjení schválenou síťovou nabíječkou COWON: Akumulátor bude plně nabit do 2 hodin.
- iAUDIO 9+ bude nabit rychleji při nabíjení ze síťové nabíječky a ve vypnutém stavu.
	- V tom případě nebude LCD nic zobrazovat.
- Před prvním použitím nebo po déletrvajícím vybití přístroje jej nejprve plně nabijte.
- iAUDIO 9+ má vestavěný Li-Pol akumulátor. Pro prodloužení jeho životnosti je doporučeno, abyste zařízení často dobíjeli a občas jej nechte úplně vybít až do vypnutí a poté jej plně dobijte.
- Při připojení do USB hubu nemusí být přístroj správně nabíjen. Připojte jej raději přímo k počítači.
- Pro bezpečnost v průběhu nabíjení používejte pouze USB kabely schválené společností COWON SYSTEMS, Inc.

- + Připojování a odpojování PC
	- 1. Pro připojení iAUDIO 9+ k PC použijte USB kabel.
	- 2. iAUDIO 9+ zobrazí následující obrázek v případě, že připojení bylo úspěšné:
	- 3. Obsah iAUDIO 9 může být po připojení zobrazen v Průzkumníkovi.
	- 4. Zkopírujte hudbu, filmy nebo ostatní soubory do iAUDIO 9+.
	- 5. Až budete hotovi, klepněte na ikonu v systémové liště pro bezpečné odebrání iAUDIO  $9+7$  PC.
	- 6. Klepněte na zobrazenou zprávu.

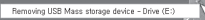

7. Bezpečně odeberte hardware a odpojte USB kabel.

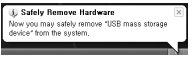

- Přístroj může rozpoznat až 12000 složek a až 12000 souborů (hudba: 8000 + ostatní: 4000).
- Přístroj odpojte až poté, co jej bezpečně odeberete ze systému.
- Někdy může být zobrazeno následující dialogové okno, neoznačuje to však žádnou závadu - pokoušíte se odebrat zařízení, ke kterému ještě přistupuje nějaký program.

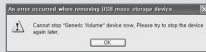

- Pokud Váš operační systém nenabízí funkci bezpečného odebrání hardware, odpojte zařízení teprve poté, co budou přeneseny všechny soubory.
- Pro Linux a Mac OS je dostupný pouze jednoduchý přenos souborů.

### + Aktualizace firmwaru

Firmware je software, který je obsažen přímo v zařízení. Aktualizace může zvýšit stabilitu, opravit chyby a přidat další vlastnosti.

Pomocí firmwaru může být zvýšen výkon nebo stabilita přístroje iAUDIO 9+; v některých firmwarech se však mohou nacházet drobné chyby.

- + Jak aktualizovat firmware
- 1. Stáhněte si nejnovější firmware ze sekce SUPPORT na stránce (http://www. COWON.com).
- 2. Pro připojení iAUDIO 9+ k PC použijte USB kabel.
- 3. Rozbalte soubor s firmwarem a zkopírujte jej do hlavní složky (root) iAUDIO 9+.
- 4. Před odpojením proveďte "Bezpečné odebrání hardware".
- 5. Při zapnutí iAUDIO 9+ bude aktualizace firmwaru provedena automaticky.
- 6. Po aktualizaci a zapnutí přístroje bude verze firmwaru zobrazena na startovní obrazovce.
- 7. Současná verze firmwaru může být zkontrolována v Settings System Information.
- Před aktualizací firmwaru plně dobijte přístroj.
- Nevypínejte přístroj před dokončením aktualizace. Pokud jej vypnete, přístroj může být poškozen a nemusí se na něj vztahovat záruka.
- Před aktualizací firmwaru si zazálohujte všechna důležitá data. Paměť může být v průběhu aktualizace zformátována. Nepřijímáme žádnou odpovědnost za ztrátu dat v průběhu aktualizace.

#### + Displej Základní použití

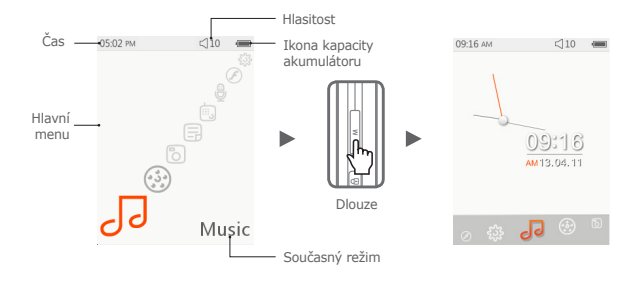

Pro přepnutí na motiv s hodinami stiskněte a držte v hlavním menu tlačítko M.

### + Režim Browser Základní použití

V hlavním menu zvolte požadovaný režim a dotkněte se **pro zobrazení** obrazovky se soubory vybraného režimu. Dotkněte se a držte  $\blacksquare$  z  $\blacksquare$  pro zobrazení kontextového menu s dalšími funkcemi.

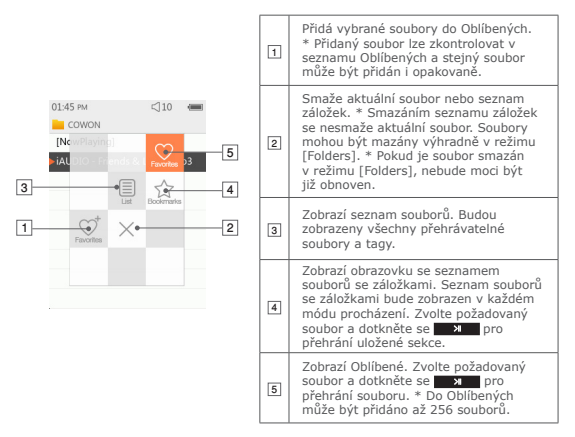

#### + Režim Browser Základní použití

#### Popis každého režimu ze seznamu v režimu [Browser].

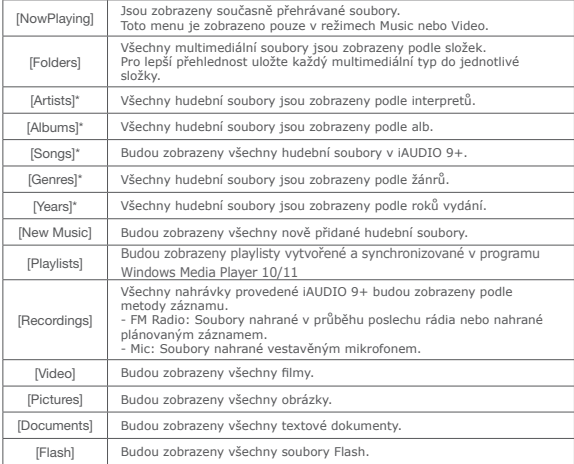

\* Soubory budou zobrazeny v závislosti na informacích, které jsou uloženy v ID3 tagu hudebních souborů.

 $18 \frac{18}{2}$  iAUDIO 9+

### $+$  Režim Music Základní použití

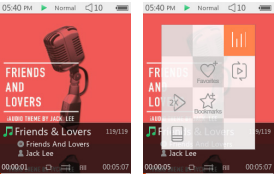

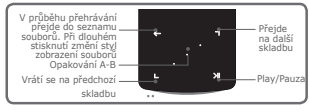

1 Po zapnutí iAUDIO 9+ zvolte režim Music.

- 2 Pokud jsou v zařízení nahrány soubory, budete moci spustit přehrávaní.
- 3 Dotkněte se **pro spuštění přehrávání.** 
	- iAUDIO 9+ podporuje Album Art 2.0, což je funkce, která umožňuje zobrazení více obrázků alb v jednom souboru.
	- Může být zobrazeno maximálně 6 obrázků alb.
- 4 Dotkněte se **pro pozastavení přehrávání.**
- **5** Krátce se dotkněte  $\blacksquare$ .  $\blacksquare$  pro přeskočení. Délka přeskočení může být nastavena v [Settings] – [Music].
- 6 Dotkněte se a držte  $\blacksquare$ , pro REW/FF. Rychlost přetáčení může být nastavena v [Settings] – [Music] – [Seek interval].
- $i$ AUDIO 9+  $-$  19 7 Dotkněte se a držte v průběhu přehrávání pro změnu stylu zobrazení souborů.

Základní použití

- $+$  Režim Music
	- **8** Krátce se dotkněte **pro zobrazení seznamu souborů**.

 $\Box$ ,  $\Box$  můžete použít pro změnu stop a/nebo složek.

- Existují tři způsoby, jak se vrátit zpět do režimu Music.
	- + Zvolte [NowPlaying] ze seznamu souborů.
	- + Dotkněte se a držte
	- + Dvakrát stiskněte tlačítko na hoku.

Menu [NowPlaying] je vždy umístěno na začátku seznamu v režimech Music a Video.

- 9 Dotkněte se prostředního tlačítka pro nastavení opakování A-B. Opakování A-B je dostupné pouze při přehrávání hudby.
	- Nastavení začátečního bodu opakování A-B: Dotkněte se prostředního tlačítka v průběhu přehrávání hudby. Ve spodní části obrazovky bude zobrazeno **KAB.** Značka v indikátoru průběhu bude

označena zeleně.

- Nastavení konečného bodu opakování A-B: Dotkněte se prostředního tlačítka na požadovaném koci opakování. Ve spodní části obrazovky bude zobrazeno **(AB)** a označená oblast bude opakovaně přehrávána dokola.
- Zrušení opakování A-B:

Dotkněte se prostředního tlačítka při zobrazeném . Opakování A-B bude zrušeno a přehrávání hudby bude opět v normálním režimu.

Základní použití

### + Režim Music

**※ Dotkněte se a držte** v průběhu přehrávání pro zobrazení podmenu s funkcemi níže.

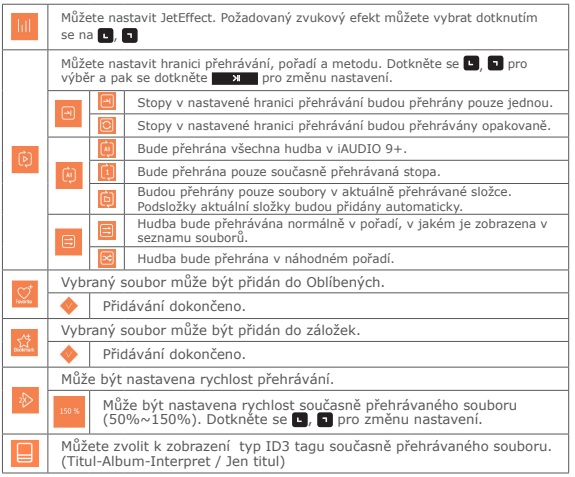

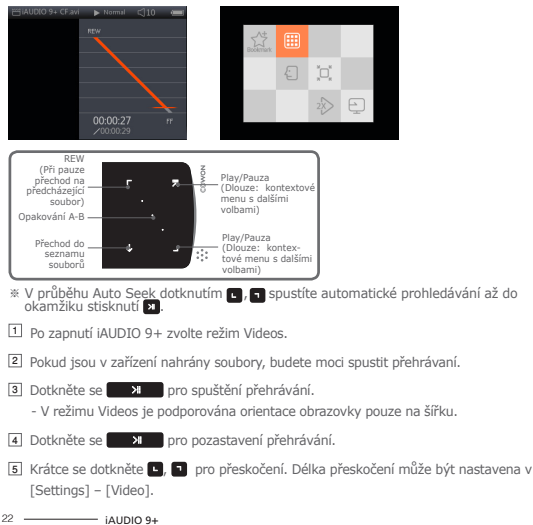

 $\overline{6}$  Dotkněte se a držte  $\overline{1}$ . **pro REW/FF.** 

 $\boxed{7}$  Dotkněte se v $\boxed{3}$  v průběhu přehrávání pro pozastavení a zobrazení seznamu souborů.  $\Box$ , můžete použít pro změnu stop a/nebo složek.

- Existují tři způsoby, jak se vrátit zpět do režimu Videos.
	- + Zvolte [NowPlaying] ze seznamu souborů.
	- + Dotkněte se a držte
	- $+$  Dvakrát stiskněte tlačítko  $\sqrt{M}$ na boku.

Menu [NowPlaying] je vždy umístěno na začátku seznamu v režimech Music a Video.

 $\overline{8}$  Dotkněte se  $\overline{2}$ ,  $\overline{3}$  při pozastaveném přehrávání pro přechod k předchozímu/dalšímu souboru.

9 Dotkněte se prostředního tlačítka pro nastavení opakování A-B.

- Nastavení začátečního bodu opakování A-B:

Dotkněte se prostředního tlačítka v průběhu přehrávání videa. Ve spodní části obrazovky bude zobrazeno **KAB.** Značka v indikátoru průběhu bude označena zeleně.

- Nastavení konečného bodu opakování A-B: Dotkněte se prostředního tlačítka na požadovaném koci opakování. Ve spodní části obrazovky bude zobrazeno <AB> a označená oblast bude opakovaně přehrávána dokola.

- Zrušení opakování A-B:

Dotkněte se prostředního tlačítka při zobrazeném **KAB**>. Opakování A-B bude zrušeno a přehrávání videa bude opět v normálním režimu.

Dotkněte se a držte v průběhu přehrávání pro zobrazení podmenu s funkcemi níže.

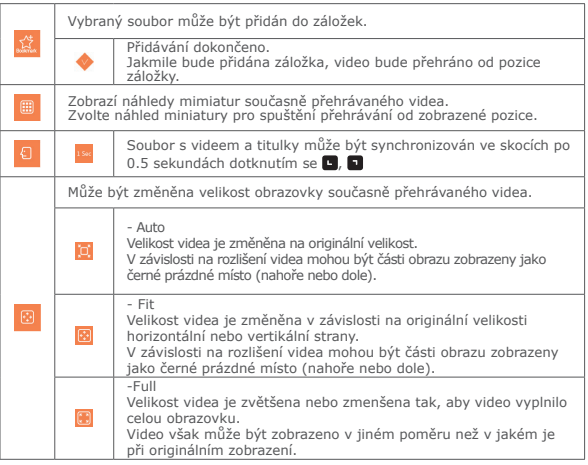

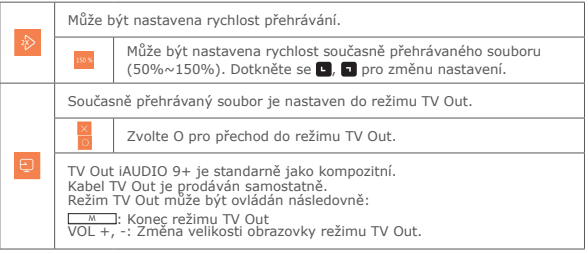

### + Režim Pictures Základní použití

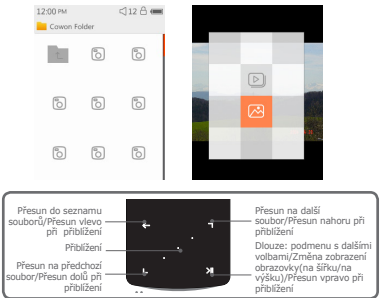

1 Po zapnutí iAUDIO 9+ zvolte režim Pictures.

 $\boxed{2}$  Dotkněte se  $\boxed{3}$ ,  $\boxed{2}$  pro výběr požadovaného obrázku a dotkněte se

**x** pro jeho zobrazení.

- 3 Dotkněte se **»** pro změnu režimu (na šířku/na výšku).
- $\overline{4}$  Dotkněte se  $\blacksquare$ .  $\blacksquare$  při zobrazeném obrázku pro přechod na předchozí/další obrázek.
- 5 Dotkněte se prostředního tlačítka při zobrazeném obrázku pro vstup do režimu zoomu. Zvětšení může být v krocích x2, x3 a originální velikost.

#### + Režim Pictures Základní použití

Použijte **n. n. a. pro** přesun zvětšeného obrázku po obrazovce.

6 Dotkněte se  $\Box \leftarrow$  při zobrazeném obrázku pro přesun do obrazovky náhledů (pouze při prohlížení obrázku v originální velikosti).

Dotkněte se  $\left\| \boldsymbol{\epsilon} \right\|$  na obrazovce náhledů pro přechod do seznamu souborů.

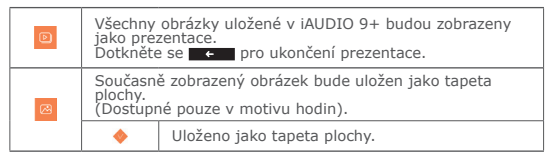

#### + Režim Documents Základní použití

nonc me 09:40 mm  $110 - 400$ placer much abridged are bere presented. Their principal numose is to illustrate the War  $\overline{1}$ of the Ring and its origins and to fill up some of the gaps in the main story. The ancient legends of the First Age in which Bilbo's chief interest lay. are very briefly referred to, since they concern the ancestry of Flrond and the N enorean kings and chieftains. Actual extracts

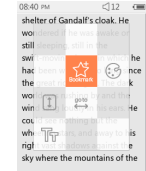

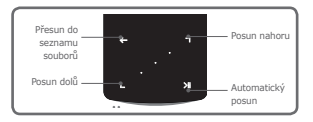

1 Po zapnutí iAUDIO 9+ zvolte režim Documents.

 $\boxed{2}$  Dotkněte se  $\boxed{3}$ ,  $\boxed{4}$  pro výběr požadovaného textu a dotkněte se

**xi** pro jeho zobrazení.

- 3 Dotkněte se **x** pro spuštění funkce automatického posunu.
- $28$   $\longrightarrow$   $\longrightarrow$   $\longrightarrow$   $\longrightarrow$   $\longrightarrow$   $\longrightarrow$ 4 Dotkněte se  $\leftarrow$  pro přechod do seznamu souborů. Dotkněte se a držte **E** pro návrat zpět do textu.

### + Režim Documents Základní použití

※ Dotkněte se a držte při zobrazeném textu pro zobrazení kontextového menu s funkcemi níže.

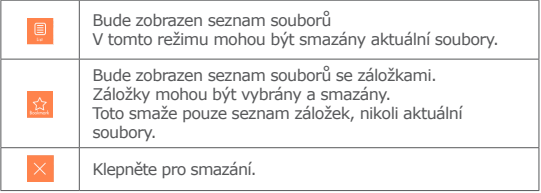

#### + Režim Documents Základní použití

**※ Dotkněte se a držte > při zobrazeném textu pro zobrazení kontex**tového menu s funkcemi níže.

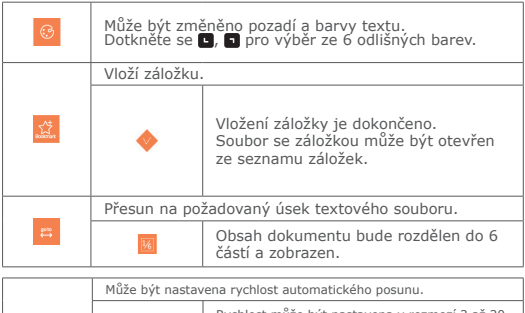

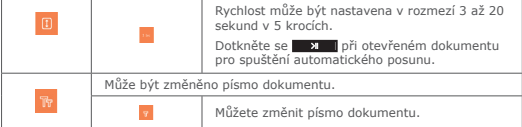

### + Režim Radio Základní použití

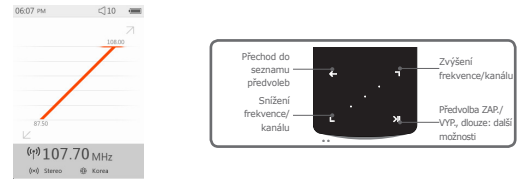

1 Po zapnutí iAUDIO 9+ zvolte režim Radio.

Sluchátka fungují jako anténa pro rádio. Proto musí být před poslechem rádia připojena a plně rozvinuta.

- <sup>2</sup> Dotkněte se **+ při zapnutém ráidiu pro zobrazení seznamu předvoleb.** Dotkněte se **znova** pro návrat do obrazovky rádia.
- 3 Uložené předvolby můžete vybrat ze seznamu předvoleb.
- 4 Po výběru předvolby ze seznamu předvoleb se dotkněte a držte **produce** pro zobrazení kontextového menu pro přidání/smazání předvoleb.

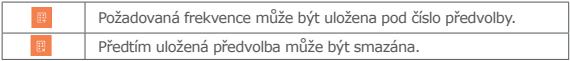

#### + Režim Radio Základní použití

5 Kanály mohou být zobrazeny ve dvou odlišných režimech.

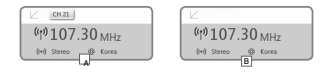

- A [Procházení podle předvoleb] Pokud je zobrazena současná předvolba, dotkněte se  $\Box$ ,  $\Box$  pro hledání v předvolbách. V tomto módu není podporováno hledání podle frekvence.
- B [Procházení podle frekvence]

Pokud není zobrazena předvolba, dotkněte se **D. D** pro procházení frekvence v krocích po 0.10 MHz. Dotkněte se a držte  $\Box$   $\Box$  pro naladění neibližší silné frekvence. V tomto režimu není podporováno hledání podle předvoleb.

[Poznámka] Pokud je FM region nastaven na Europe/China, krok procházení frekvence bude změněn na 0.05MHz.

**6** Dotkněte se **pro přepnutí mezi procházením podle předvoleb a** procházením podle frekvence.

### + Režim Radio Základní použití

**※ Dotkněte se a držte xi** při poslechu rádia pro zobrazení kontextového menu s funkcemi níže.

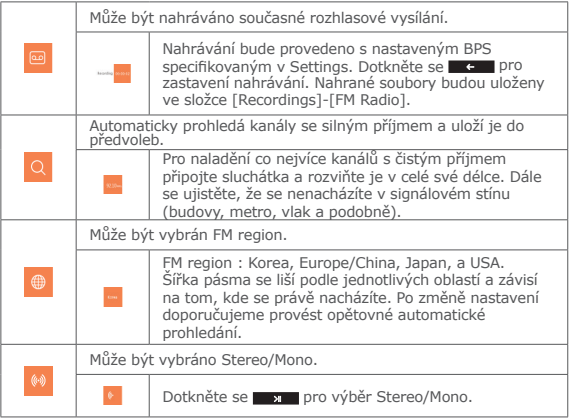

#### + Režim Recorder Základní použití

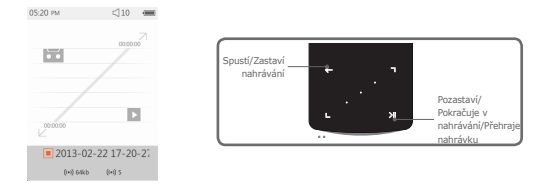

- 1 Po zapnutí iAUDIO 9+ zvolte režim Recorder.
- <sup>2</sup> Dotkněte se <del>ce pro spuštění nahrávání.</del>
- 3 Při spuštění záznamu se ikona změní na červenou.
- <sup>4</sup> Dotkněte se **znapší pro pozastavení nahrávání. Dotkněte se <b>znap** znova pro opětovné pokračování v záznamu.
- 5 Dotkněte se pro dokončení nahrávání; barva ikony se změní na šedou.
- 6 Pokud bude ikona šedá, dotkněte se **»** pro přehrání právě nahraného záznamu.
- 7 Nahrané soubory budou uloženy ve složce [Recordings]-[Mic].

### + Režim Recorder Základní použití

 $\ddot{\mathcal{E}}$  Dotkněte se a držte **připraveném záznamu (šedá ikona) pro zobrazení kon**textového menu s funkcemi níže.

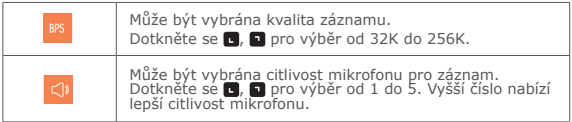

## + Režim Flash

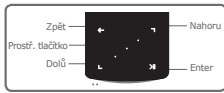

- 1 Po zapnutí iAUDIO 9+ zvolte režim Flash.
- <sup>2</sup> Dotkněte se **p**, **p** pro výběr požadovaného souboru Flash a dotkněte se **21 pro přehrání.**
- 3 Stiskněte boční tlačítko **bro ukončení přehrávání.**
- 4 Pro správné přehrání musí být Flash soubor optimalizován pro iAUDIO 9+.
- 5 Kontextové menu v seznamu souborů Flash nabízí pouze smazání souborů. Pokud je funkce mazání deaktivována, soubor musí být smazán z aktuální složky, ve které se daný soubor nachází.

### + Režim Settings Základní použití

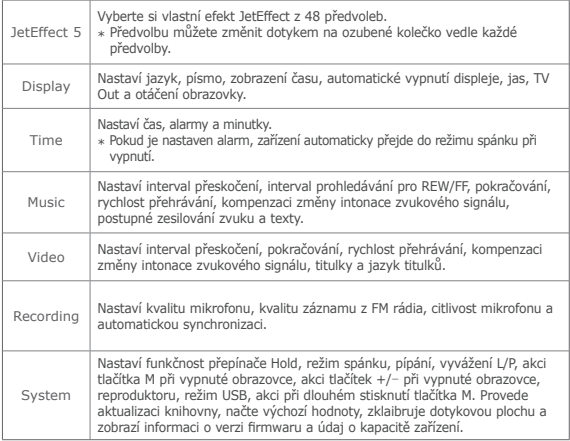

#### + Režim Settings Základní použití

#### JetEffect 5

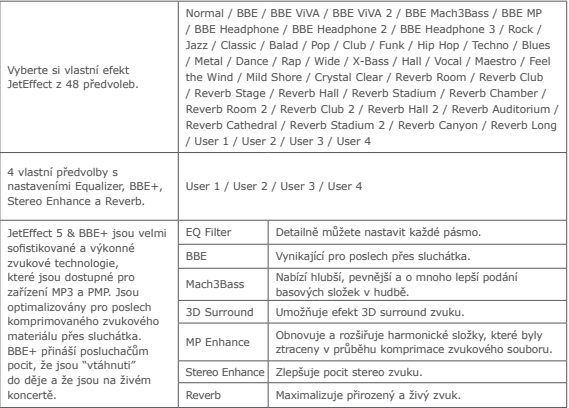

\* Neúměrné nastavení JetEffect 5 může způsobit, že se zvuk bude zdát poškozený nebo bude šumět. Efekt nastavujte citlivě.

### Další informace + Specifikace produktu

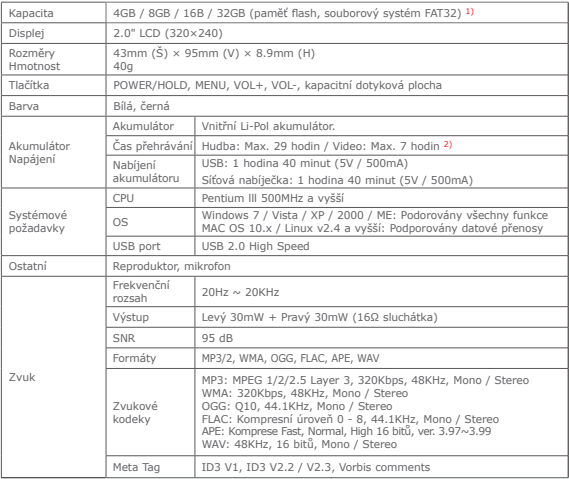

#### Další informace + Specifikace produktu

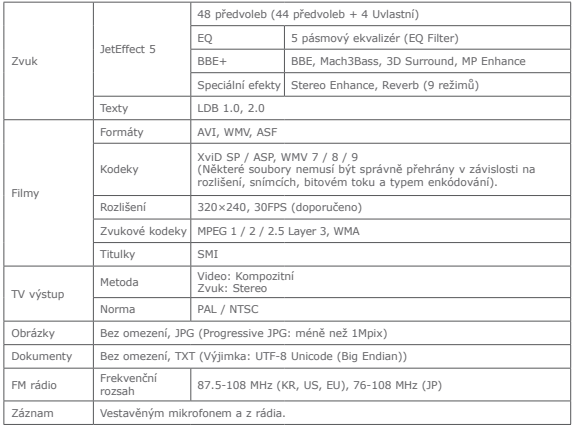

1) Část paměti je vyhrazena systému a aktuální místo se může lišit.

2) Čas přehrávání je založen na vnitřních testech výrobce. Aktuální doba výdrže se může lišit.

# + Řešení problémů

+ Ani tato příručka mi nepomohla

Webové stránky COWON (http://www.COWON.com) nabízejí podporu pro majitele produktů COWON pomocí FAQ (nejčastěji kladených otázek). Naleznete zde také další informace či aktualizované verze firmwaru. S dalšími individuálními dotazy se můžete také obrátit na prodejce.

- + Chci vrátit všechna nastavení do továrních hodnot Pro návrat do továrního nastavení existují dvě cesty.
	- 1. Připojte zařízení k počítači a zformátujte celou jeho paměť v souborovém systému FAT32. Všechny soubory budou smazány.
	- 2. Smažte soubor PARAM.CFG ve složce System.
- + Přístroj nelze zapnout

Akumulátor může být úplně vybitý - před používáním jej nejprve dobijte. Doba do úplného nabití se může lišit podle toho, jak je akumulátor vybitý. Pokud přístroj nelze nabít nebo ani po nabítí nejde zapnout, stiskněte tlačítko RESET na zadní straně. Pro Vaši informaci - tlačítko RESET jen fyzicky odpojí napájení a nijak nemůže přístroj poškodit.

- + Dotykový panel a/nebo tlačítka nepracují správně Zkontrolujte, zda přepínač Hold není v aktivní poloze.
- + Neslyším žádný zvuk

Zkontrolujte, zda není hlasitost nastavena na "0". Zkontrolujte, zda jsou v přístroji nějaké soubory. Upozorňujeme, že poškozené soubory nemusí být přehrány vůbec nebo správně. Ujistěte se, že jsou sluchátka správně připojena.

# + Řešení problémů

#### + Uložené soubory se nezobrazují v seznamu

Každý z režimů zobrazuje pouze přehratelné soubory pro daný režim. Pro zobrazení všech souborů, které jste uložili, zvolte režim Broswer. V tomto režimu však nebude zobrazena složka System.

#### + Obrázek alba není zobrazen v režimu Music

Abyste mohli zobrazit obrázek alba, pak musí být obrázek uložen v ID3 tagu hudebního souboru. Uložte obrázek do souboru použitím programu pro editaci ID3 tagů. iAUDIO 9+ podporuje Album Art 2.0 a můžete uložit až 6 obrázků alba.

#### + Video nelze přehrát

Filmy, které nelze přehrát, musíte převést pomocí programu COWON MediaCenter jetAudio.

#### + Rádio nefunguje

Sluchátka slouží jako anténa a před použitím rádia je připojte a plně rozviňte. Příjem může být také zhoršen na místech s horším signálem nebo v signálovém stínu. Pokud jste na místě, kde je jinak příjem možný, ale stále nefunguje, obraťte se na naše Servisní centrum.

#### + V nahrávkách je příliš mnoho šumu

Zařízení používá miniaturní vnitřní mikrofon, takže je proto větší šance pro zachycení šumu. Otvor pro mikrofon by neměl být v průběhu nahrávání zakryt.

# + Řešení problémů

- + Znaky na displeji jsou jiné nebo poškozené Znova nastavte Váš jazyk v Settings > Display > Language. Pokud problém přetrvává, nastavte současné písmo na systémové. Produkty COWON jsou vyvinuty v korejské verzi Windows a to může způsobit, že některá speciální písma nebo jazyky mohou být poškozeny nebo chybně zobrazeny.
- + Počítač nemůže přehrávač po připojení rozeznat Stiskněte tlačítko RESET na zadní straně. Pokud se přístroj od počítače často odpojuje nebo se vyskytují výpadky ve spojení, změňte USB port nebo se pokuste použít jiný USB kabel. Také přístroj nepřipojujte do USB hubu. Produkt používá USB připojení jako další zdroj napájení, proto nestabilní dodávka napájení může způsobovat výpadky v připojení nebo ve funkčnosti.
- + Kapacita paměti je jiná nebo menší, než je specifikováno Kapacita paměti zobrazená ve Windows může být odlišná od údaje, který udává výrobce paměti. Aktuální kapacita může být od celkové zredukována, protože část paměti je vyhrazena pro práci přístroje.
- + Přístroj nefunguje správně při zaplněné paměti Aby mohl přístroj fungovat správně, musí být alespoň 5MB paměti vždy volné - v opačném případě se může stát, že funkčnost nebude 100%.
- + iAUDIO 9+ nepracuje správně se čtyřcestnými sluchátky iAUDIO 9+ by měl být používán pouze s třícestnými sluchátky. V opačném případě zařízení nemusí fungovat správně nebo se může vyskytovat poškození zvuku.

#### + Výměna akumulátoru + Likvidace

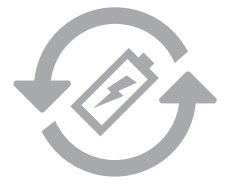

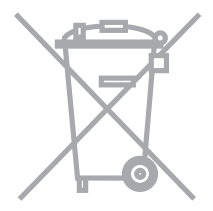

Akumulátor má omezený počet dobíjecích cyklů a jakmile bude dosaženo tohoto počtu, bude možná třeba jej vyměnit. Výměnu akumulátorů zajišťují pouze oficiální servisní centra COWON.

Produkty COWON obsahují akumulátory a další pro životní prostředí nebezpečné prvky, které je nutné zlikvidovat odděleně. Nevyhazujte proto přístroj do běžného odpadu, ale odevzdejte jej ve sběrně. V některých oblastech může být výslovně zakázáno odložení do běžného komunálního odpadu.

DIGITAL PRIDE COWON

NEOX Group spol. s r.o. IČ: 25634224 DIČ: CZ25634224 Dovozce:

info@neoxgroup.cz www.neoxgroup.cz